# **Guide pratique** ordinateur portable

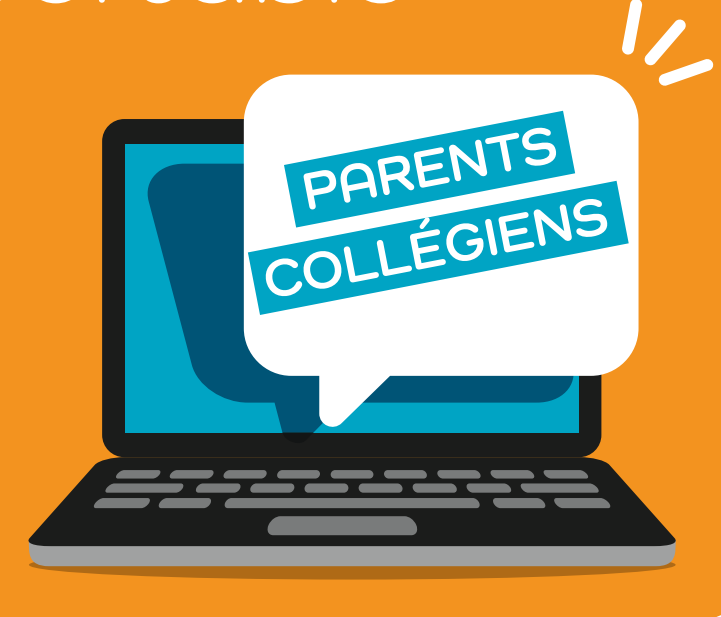

RÉFET **EL'ESSONNE** 

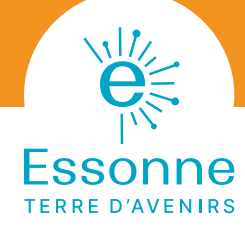

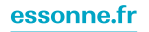

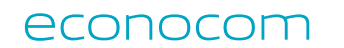

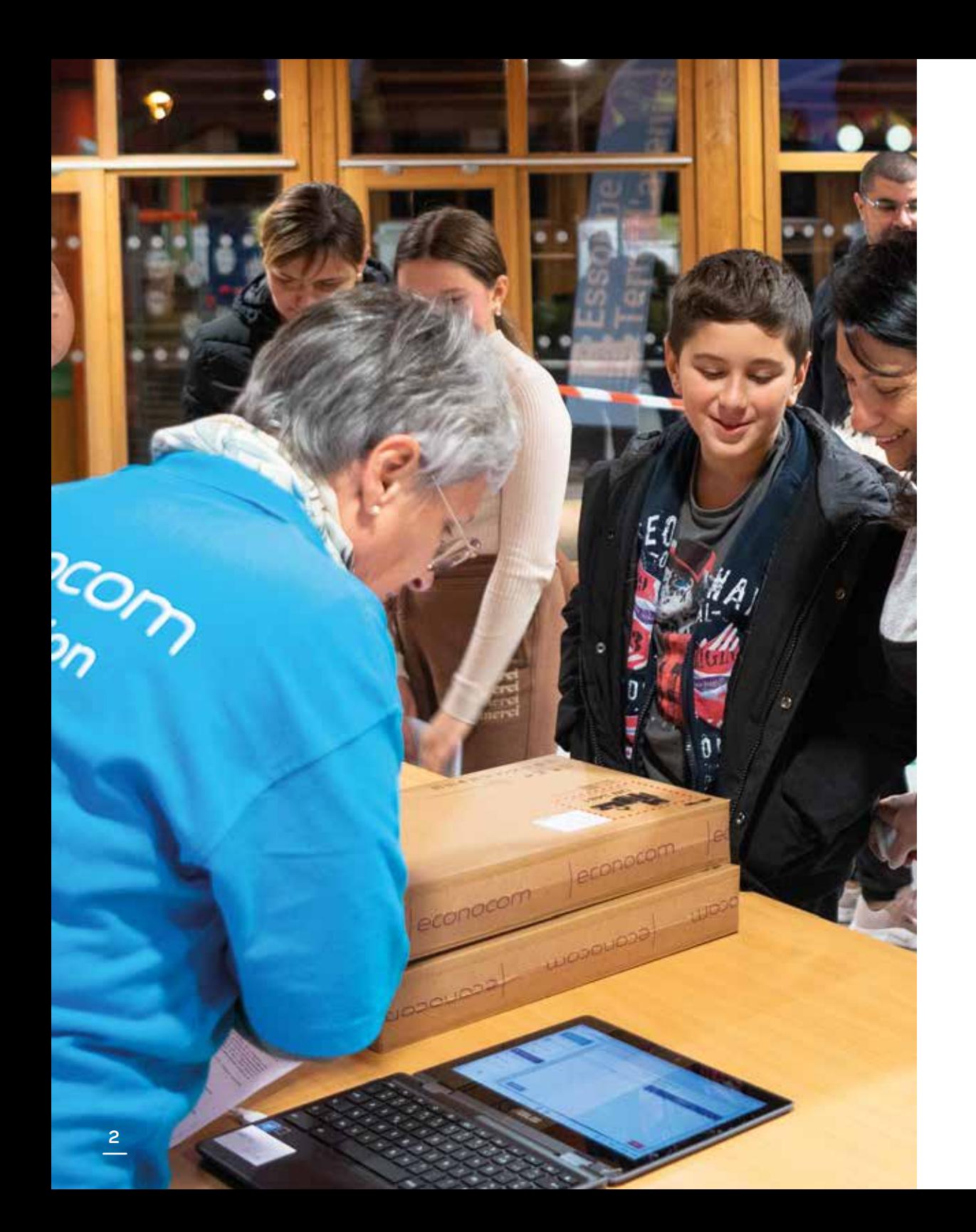

# **ÉDITO**

Madame, Monsieur, Chers parents, Chers élèves,

La rentrée en 6<sup>e</sup> est un temps fort dans la scolarité de votre enfant. Le Département de l'Essonne y accorde une attention toute particulière. Au-delà de ses compétences obligatoires, le Département porte l'ambition d'accompagner les usages numériques éducatifs dans les collèges, grâce à des équipements et des services adaptés. C'est la raison pour laquelle la politique d'équipement des élèves de 6<sup>e</sup> en ordinateurs portables, adoptée en juillet 2020, a pour objectif d'offrir à chacun et chacune un cadre d'enseigne ment de qualité dès l'entrée au collège.

Depuis septembre 2020, 60 000 ordinateurs portables ont été mis à la disposi tion des élèves de 6ª et de leurs enseignants dans les 119 collèges de l'Essonne. Dotés par le Département d'ordinateurs identiques à ceux de leurs élèves, les enseignants sont en mesure de mettre les usages numériques au service de leur pédagogie, adaptée à chaque élève.

La rentrée 2023 actera la poursuite de ce déploiement technologique: tous les nouveaux élèves de 6<sup>e</sup> se verront offrir un ordinateur qu'ils conserveront jusqu'à la fin de leur scolarité au collège.

En favorisant l'apprentissage de l'autonomie, l'accès aux connaissances et l'ouverture sur le monde, le Département de l'Essonne agit en faveur de la lutte contre les inégalités et de la réussite éducative pour tous les collégiens.

Bienvenue au collège et bonne rentrée !

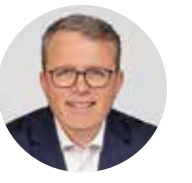

**François Durovray** Président du Département de l'Essonne

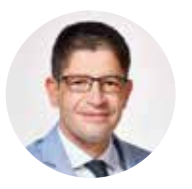

**Jérôme Bérenger**

Vice-président en charge des collèges et de la réussite éducative

# **Un ordinateur pour chaque collégien**

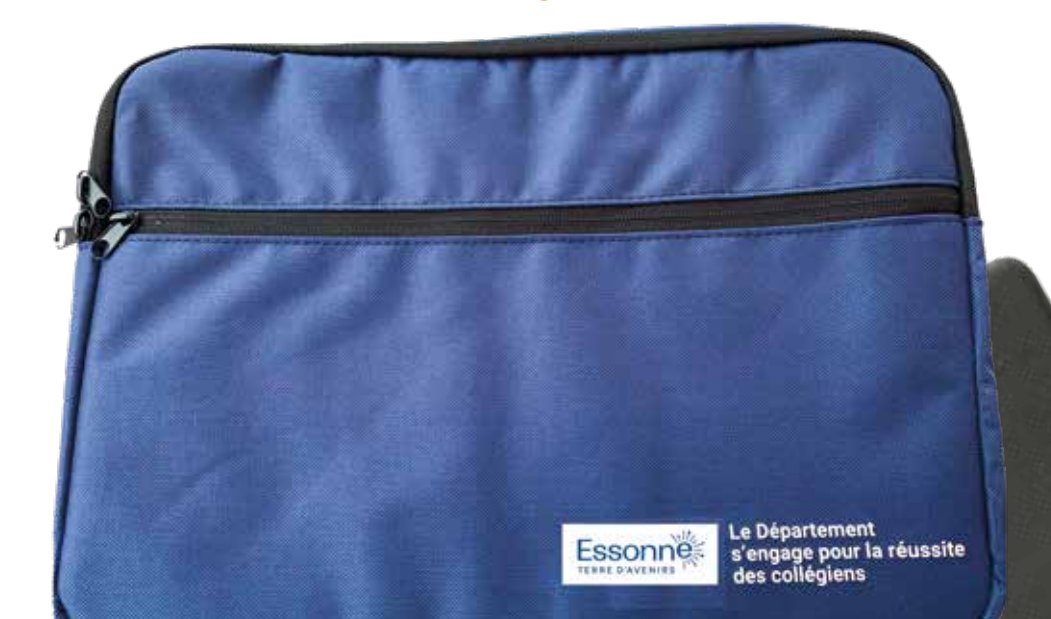

### **Pourquoi le Département confie-t-il un ordinateur aux collégiens rentrant en 6e ?**

Pour chaque collégien, disposer d'un ordinateur personnel est essentiel pour travailler à la maison et au collège dans les meilleures conditions.

Ainsi, les collégiens peuvent gagner en autonomie, développer leur pratique des outils numériques, et avoir un accès facilité aux savoirs, aux ressources éducatives et à la citoyenneté.

Grâce à un travail partenarial avec l'Éducation nationale, ce projet contribue à la réussite de tous les élèves.

# **À qui appartient l'ordinateur ?**

L'équipement est prêté au collégien à titre individuel et nominatif. **Il reste la propriété du Département de l'Essonne le temps de la scolarité en collège.** À la fin de la 3<sup>e</sup> , l'équipement sera cédé gratuitement au collégien qui en deviendra propriétaire.

### **Que se passe t-il en cas de changement de collège?**

En cas de changement de collège en Essonne, le collégien conserve son ordinateur. Le suivi administratif est assuré par le Département en lien avec les établissements.

En cas de changement de collège hors du département, le collégien devra restituer le matériel dans son intégralité (housse, chargeur et ordinateur) au principal de son établissement afin que le Département puisse récupérer le matériel.

# **Un outil numérique et pédagogique**

## **Les ordinateurs distribués sont destinés à un usage éducatif et personnel:**

- l Accès à des logiciels et des ressources pédagogiques.
- Accès à Internet, monde ouvert sur tous les sujets : actualité, histoire, arts, cinéma, sciences, cuisine, sport, citoyenneté, chacun peut y satisfaire sa curiosité.

**L'utilisation en classe peut se faire à l'initiative des enseignants qui le souhaitent. Les enseignants sont dotés des mêmes ordinateurs que leurs élèves.**

#### **Avec un accès à l'ENT (Espace**

**Numérique de Travail), cet ordinateur facilitera également le lien entre les familles et les équipes pédagogiques et administratives du collège. L'ENT donne accès aux devoirs, aux notes, au cahier de texte, à une messagerie, à un ensemble de ressources et d'ouvrages numériques au travers de la bibilothèque,ou encore à l'agenda du collège. Par ailleurs, certains manuels numériques peuvent être proposés par le collège.**

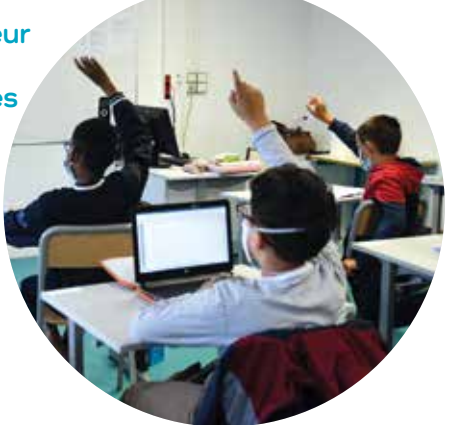

### **Les caractéristiques de l'ordinateur**

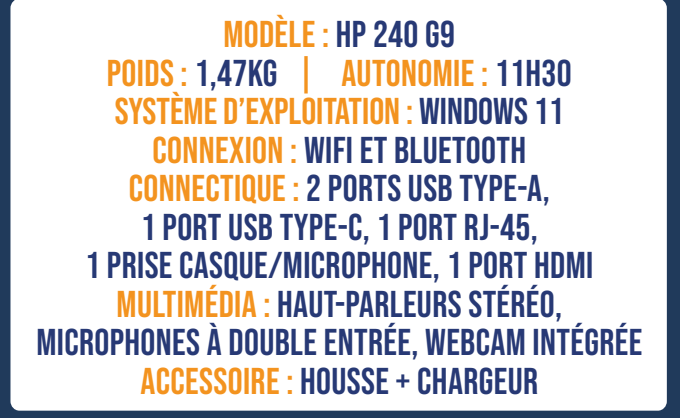

### **Les logiciels accessibles**

- l **Bureautique**  Libre Office avec les extensions Cartablefantastique, CmathOOo, Grammalecte, Okular, 7-ZIP, PDF4teachers
- **•** Naviguer sur internet Microsoft Edge, Firefox, Chrome
- l **Moteurs de recherche** Qwant Junior, Raccourcis pour Startpage, Ecosia, Qwant et Lilo
- **e** Carte mentale Freeplane
- $\bullet$  Mathématiques Calculatrice Scientifique GeoGebra 5
- l **SVT** Phylogène, Tectoglob, Cellule 3D
- **e** EPS Kinovea
- $\bullet$  Image et photo PhotoFiltre7
- **e** Son et vidéo Audacity, Openshot video, VLC
- **•** Codage informatique Scratch 3, Mlink, ArduinoCreateAgen

# **L'accès à Internet**

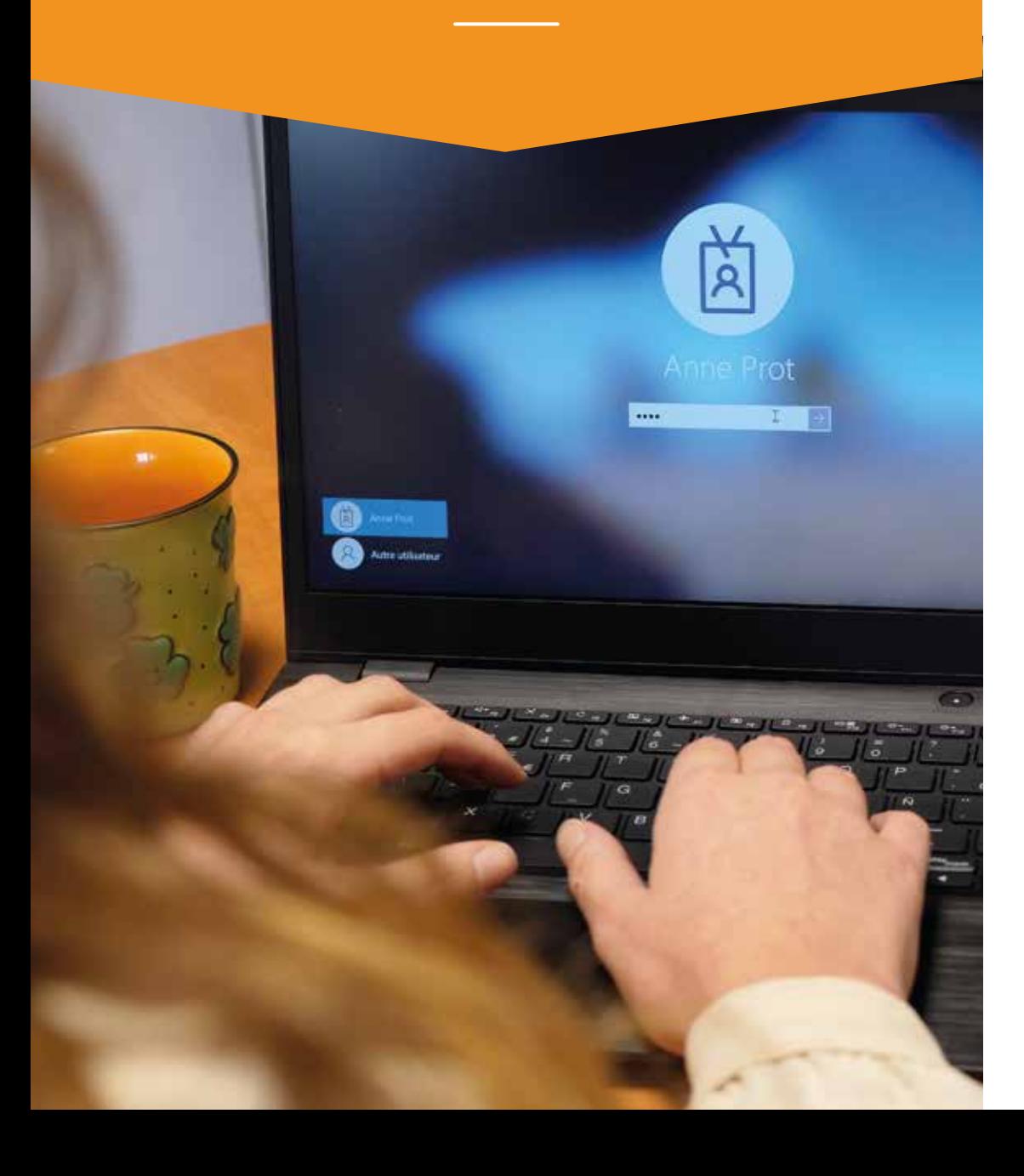

# **Une navigation internet sécurisée**

L' ordinateur portable est équipé d'un dispositif de filtrage de navigation, de 3 navigateurs Internet et sécurisé (Microsoft Edge, Firefox, Chrome), et d'un moteur de recherche adapté et sécurisé (Qwant junior) afin de garantir la sécurité des mineurs dans leur exploration du web et des ressources numériques.

## **Rester vigilant et responsable!**

**Internet est un formidable outil d'information et de communication permettant d'échanger des idées, des contenus et des fichiers, d'appartenir à un réseau et de créer des liens.** 

**Il faut cependant rester vigilant et prudent dans l'usage de cet outil, car Internet et les réseaux sociaux sont la source de nombreux dangers. Il est facile d'être victime de vol d'identité, de cyber-harcèlement ou de cyberdépendance.** 

**Pour vous accompagner dans votre utilisation, voici quelques recommandations à suivre pour vous protéger.**

#### **Effacer les traces et contrôler ce qui est enregistré**

- l Se déconnecter des sites sur lesquels on a navigué.
- **·** Verrouiller son ordinateur et penser à effacer régulièrement son historique de navigation.
- **·** Utiliser le mode de navigation privée et clôturer manuellement les sessions ouvertes.
- l Vérifier les traces : rechercher régulièrement son nom dans un moteur de recherche et s'abonner à une alerte à son nom.
- **Installer un module bloqueur de publicités sur son navigateur.**
- Ne pas hésiter à refuser les cookies (préférences / sécurité du navigateur).
- **Contrôler et supprimer les anciens contenus.**

#### **Choisir un pseudo et changer les mots de passe**

- Ne pas dévoiler son identité, utiliser des pseudos.
- l Utiliser un mot de passe efficace : plus de 8 caractères, sans lien avec son détenteur + majuscules + ponctuation + chiffres.
- **·** Créer plusieurs adresses mail selon les activités en ligne.
- **•** Protéger ses données personnelles et sa vie privée.
- l Ne remplir que les champs obligatoires sur les formulaires.
- l Ne pas communiquer d'informations personnelles (numéros de téléphone, adresses, photos, vidéos, renseignements financiers) car elles sont archivées par les gestionnaires des sites et pourront être exploitées et détournées par des personnes mal intentionnées.
- l Désactiver la géolocalisation sur son ordinateur quand on ne s'en sert pas.
- **Iltiliser un cache-webcam**

#### **Protéger son image, ses idées et celles des autres**

- l Ne pas publier une photo ou une vidéo sans demander au préalable l'autorisation des personnes qui sont représentées. Il convient de partir du principe que tout ce que qui est mis en ligne devient public.
- l Partager des idées et des créations en respectant le droit d'auteur.

#### **Liberté d'expression et vie privée**

- l Ne pas oublier que les propos ne doivent pas nuire à autrui ou être diffamatoires à l'égard d'une personne ou d'une communauté. Nous sommes responsables de ce que nous disons.
- **•** Éviter de donner des informations trop personnelles sur soi, sa famille et ses amis.

#### **Paramétrer son réseau social (options de confidentialité)**

En France, les réseaux sociaux ne sont pas autorisés en dessous de 13 ans.

- l Limiter la diffusion de ses données personnelles : se demander qui peut voir les contenus, qui peut nous contacter, ce qui peut être diffusé sur Internet et être vu à partir d'un moteur de recherche.
- l Ajouter uniquement ses vrais amis, les personnes qu'on connait vraiment.
- l L'ami d'ami n'est pas forcément notre ami. Paramétrer une audience par défaut plutôt stricte pour que seulement nos amis puissent voir nos contenus.
- l Penser à désactiver la "reconnaissance faciale" sur les photos publiées sur Facebook.

#### **Plus d'infos sur les dangers d'Internet chez les jeunes :**

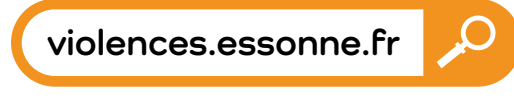

**ou Net Écoute: 3018 (appel gratuit)**

# **En pratique**

#### **La protection de l'ordinateur contre les virus informatiques**

L'ordinateur est équipé du logiciel antivirus Windows 11 Defender. Ce logiciel se met à jour automatiquement lorsque l'ordinateur se connecte à Internet.

L'ordinateur possède également un filtrage Internet assuré par la solution OLFEO.

**Attention: pour que l'ordinateur reste bien protégé, ne supprimez pas ce logiciel et laissez les mises à jour se dérouler normalement.**

#### **Que faire en cas d'incident ?**

L'ordinateur portable bénéficie d'une garantie d'un an couvrant les défaillances intervenant dans le cadre d'une utilisation normale. Cette garantie prend en charge les coûts des pièces et de la main-d'œuvre nécessaires à la remise en état de fonctionnement du système. Celle-ci ne prend pas en charge les casses, vols, l'oxydation ainsi que la perte des accessoires (chargeur, housse).

Dans le cadre d'un sinistre, le remplacement du matériel n'est pas un droit acquis et relève de l'examen de chaque situation par le Département de l'Essonne.

**Pour faire face à tous les incidents, le Département a mis en place une assistance techniqueau 01 75 25 40 93** Prix d'un appel local depuis un poste fixe, selon opérateurs.

**Les lundis, mardis et jeudis de 16h à 19h Les mercredis de 14h à 19h Les samedis de 9h à 12h et de 14h à 18h**

# **En cas de panne ou de mauvais fonctionnement de l'ordinateur**

- **1** Vérifiez que la batterie est chargée ou que l'ordinateur<br>
det correctement tranché à l'aide du cordon et du boît<br>
d'alimentotion ; relevez également l'état des voyants<br> **2** Si vous n'avez pas résolu le problème, appele est correctement branché à l'aide du cordon et du boîtier d'alimentation ; relevez également l'état des voyants lumineux et l'éventuel message d'erreur.
	- **2** Si vous n'avez pas résolu le problème, appelez le service d'assistance téléphonique, après avoir noté le numéro de série de votre ordinateur (indiqué sur l'étiquette du PC et sur l'étiquette apposée sur la convention).

Le technicien vous indiquera alors la marche à suivre.

**Attention :** toutes les données sont effacées lorsque le système d'origine est restauré. Pensez à faire régulièrement des sauvegardes des données personnelles sur une clé USB ou un disque dur externe.

### **En cas de vol de l'ordinateur**

L'ordinateur est équipé d'un logiciel antivol informatique et d'un marquage spécifique au Département de l'Essonne dans le but de limiter les vols et de réduire sa valeur commerciale de revente. Si l'ordinateur est déclaré volé, un serveur central reçoit l'ordre de rendre le sustème inutilisable lors de la connexion à internet par l'utilisateur frauduleux. De plus, il est obligatoire d'intégrer un mot de passe à l'ouverture de l'ordinateur et de le protéger ainsi contre le vol ou l'utilisation par des tierces personnes.

#### **En cas de vol de l'ordinateur, quelles que soient les circonstances :**

Signalez le vol au service d'assistance téléphonique, et déposez plainte au commissariat de police ou à la gendarmerie. Vous devez déposer cette plainte auprès du chef d'établissement afin que le service informatique du Département puisse bloquer l'ordinateur.

**En cas de vol, l'ordinateur ne sera pas remplacé par le Département.**

# **En cas de casse de l'ordinateur**

**En cas de défaillance ou d'oxydation non couverte par la garantie du fabricant, aucune mesure de remplacement ne sera mise en œuvre pour l'ordinateur.**

## **En cas de perte de l'ordinateur**

La procédure est la même qu'en cas de vol, excepté le dépôt de plainte.

**Attention: nous vous invitons à examiner votre contrat d'assurance habitation et responsabilité civile. Certaines compagnies d'assurance couvrent les risques liés à la perte de l'ordinateur qui vous est confié, d'autres non.**

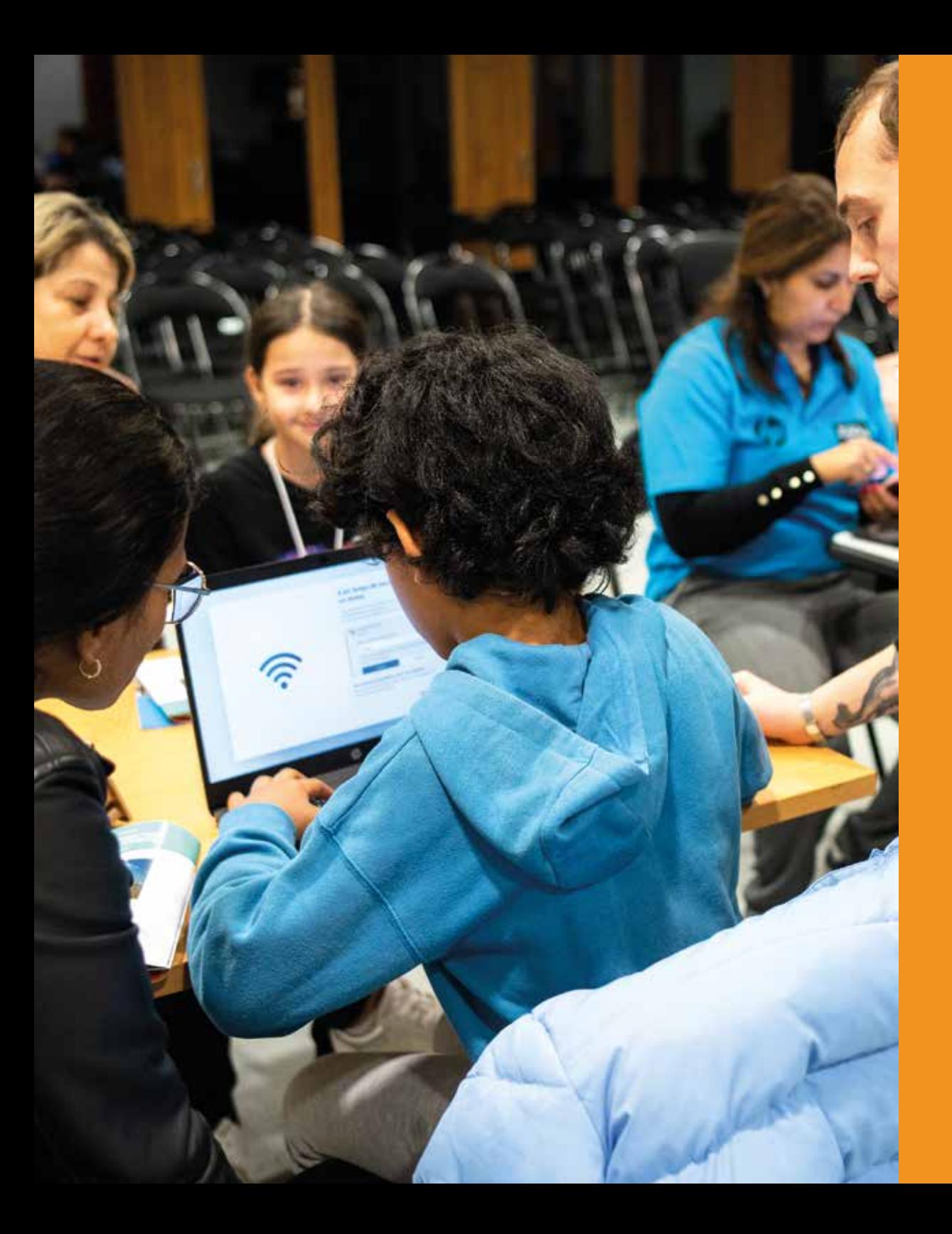

**Votre identifiant se trouve sur la page de couverture**

# **Mode d'emploi**

**Chaque élève possède un identifiant sous la forme de : prenom.nom@colleges91.fr**

**Pour les noms composés, un tiret (-) sépare les patronymes. Le mot de passe de départ est Azerty123 Celui-ci devra être changé lors de votre première connexion.**

**Des stratégies de sécurité sont mises en place pour protéger votre ordinateur, et vous protéger. Des alertes seront envoyées aux administrateurs si des manipulations qui contournent les règles de sécurité sont effectuées.**

#### **En cas de manquements graves**

 **de la convention que vous avez signée lors de la réception des ordinateurs, les administrateurs, chefs d'établissements et le Département de l'Essonne se réservent le droit de vous reprendre le matériel.**

# **Se connecter au Wifi Changer son**

**de la première connexion.**

# Une connexion active au réseau wifi **mot de passe**

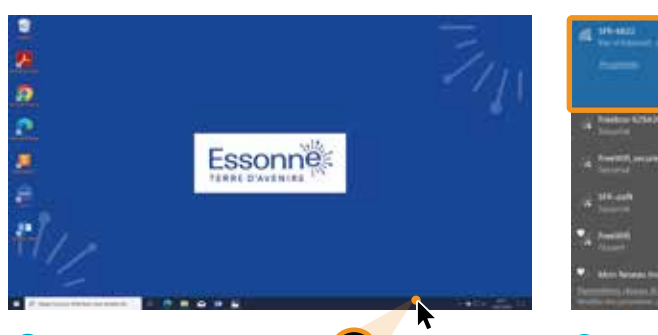

**1 Cliquez sur l'icone Wifi.**  $G$ **Vous allez voir apparaître tous les réseaux** 

**Wifi disponibles autour de vous.** 

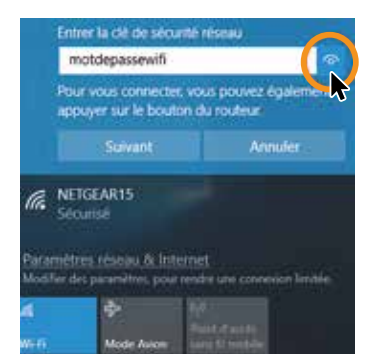

**3 Entrez la clé de sécurité et cliquez sur «suivant».**

**Si vous ne la connaissez pas, vous la trouverez généralement sous le boitier de la box.**

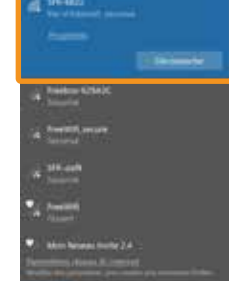

**2 Cliquez sur le Wifi de la box Internet souhaitée.**

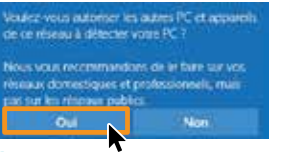

**4 Autorisez les autres PC et appareils de ce réseau à détecter votre ordinateur.**

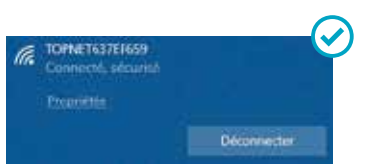

**5 Vous êtes maintenant connecté à Internet.**

**Lors de votre première connexion, vous devez changer le mot de passe. Cliquez sur le bouton suivant :**

**HE**M

 $6-566$ 

Aperty! **J'ai mito** 

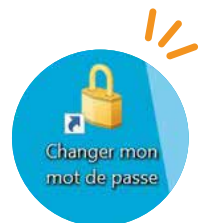

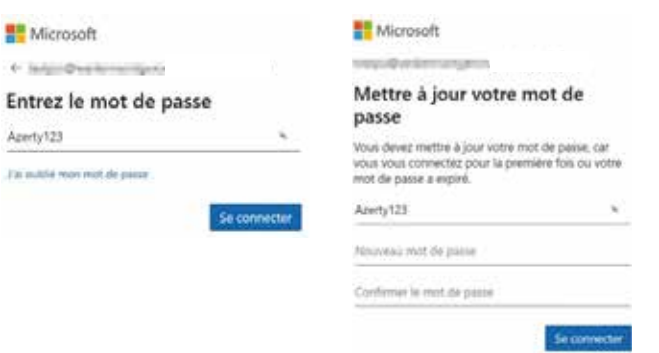

- **Saisissez le mot de passe actuel Azerty123 1.**
- **Renseignez un nouveau mot de passe (il doit contenir 2. 8 caractères minimum, 1 majuscule, 2 chiffres)**
- **Confirmez le mot de passe choisi 3.**
- **Validez en cliquant sur Se connecter 4.**

# **Base de connaissance Office 365**

### **C'est quoi Office 365?**

**Office 365 regroupe toute la suite Microsoft Office ; accessible partout depuis n'importe quel navigateur et n'importe quel périphérique connecté à Internet (PC, Mac,** 

D Aviv

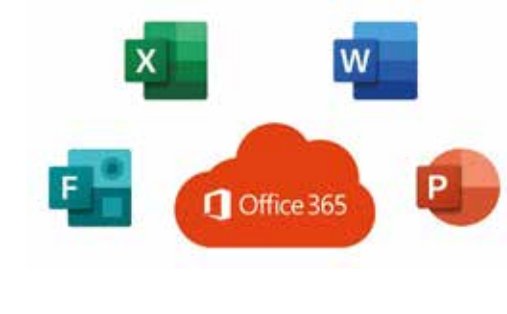

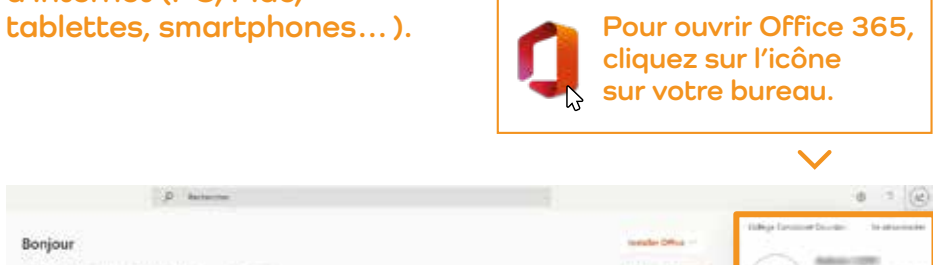

**Bonjour** Epispite instages avec most A bleckum **F. Cheger et laure RECEIVED** AC Afternoon to complete **And work India** 

**Pour connaître votre adresse, cliquez sur l'icône en haut à droite.Votre adresse apparait ici.**

**Page d'accueil La page d'accueil se présentera comme ceci:** 

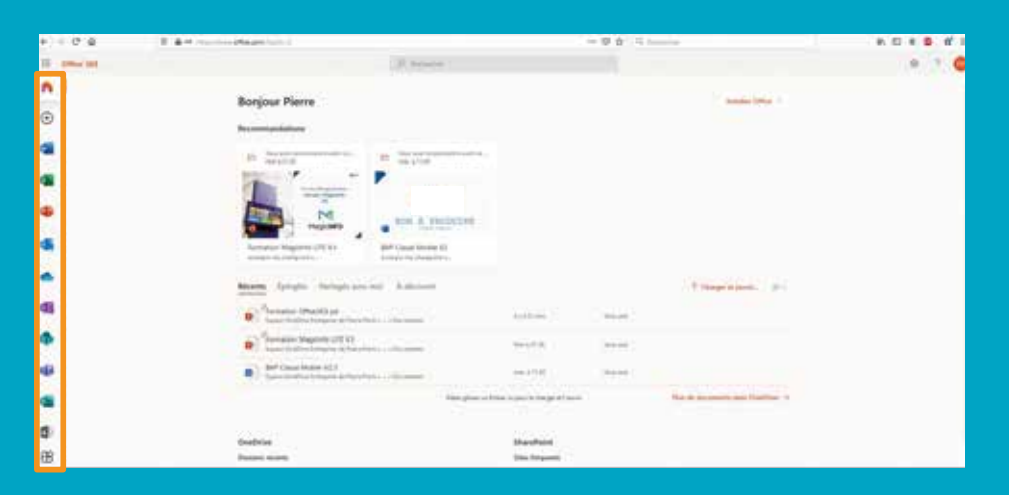

**Vous trouverez la barre de menu sur la gauche.**

# **Logiciels**

**Cliquez sur l'une des icônes pour que le logiciel s'ouvre dans une page web.**

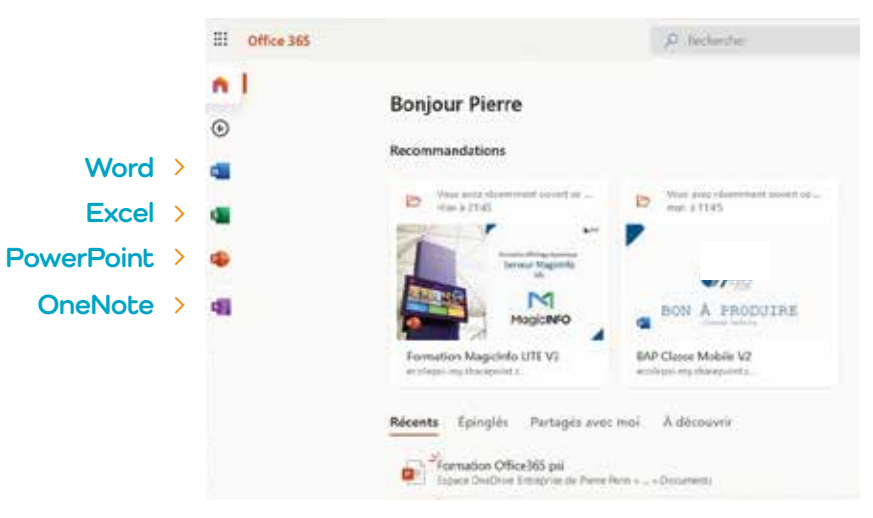

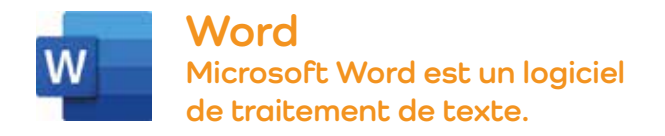

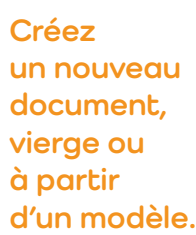

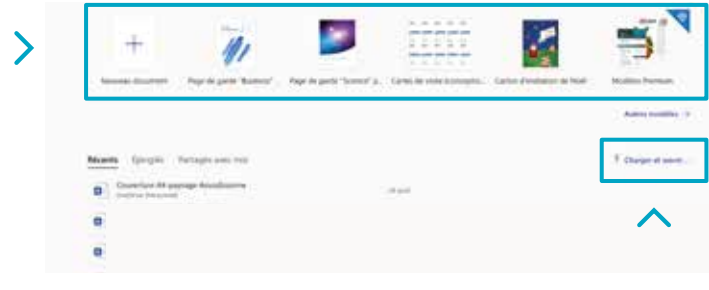

**Ouvrez un document à partir de votre ordinateur.**

**Votre document s'ouvre dans une nouvelle page. Le logiciel web s'utilise de la même manière que l'application bureau.**

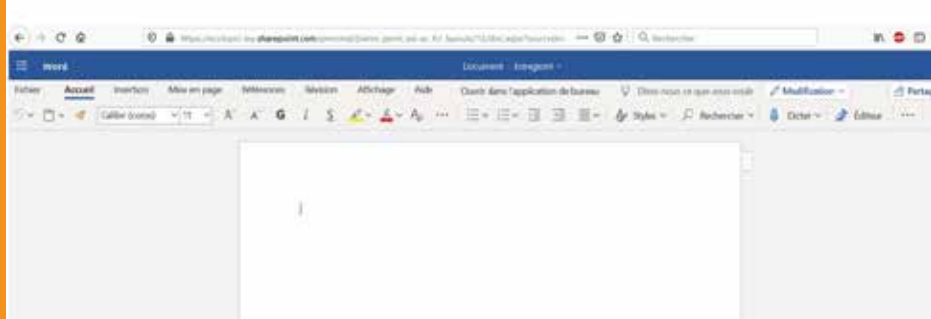

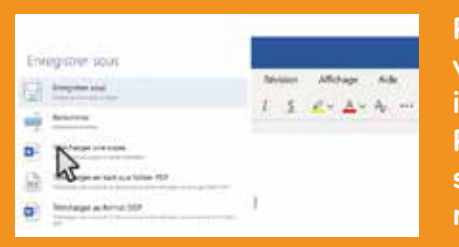

**Plus besoin de sauvegarder votre travail, tout s'enregistre instantanément dans OneDrive. Pour enregistrer votre travail sur le PC, il faudra le faire manuellement.**

# **NOTES**

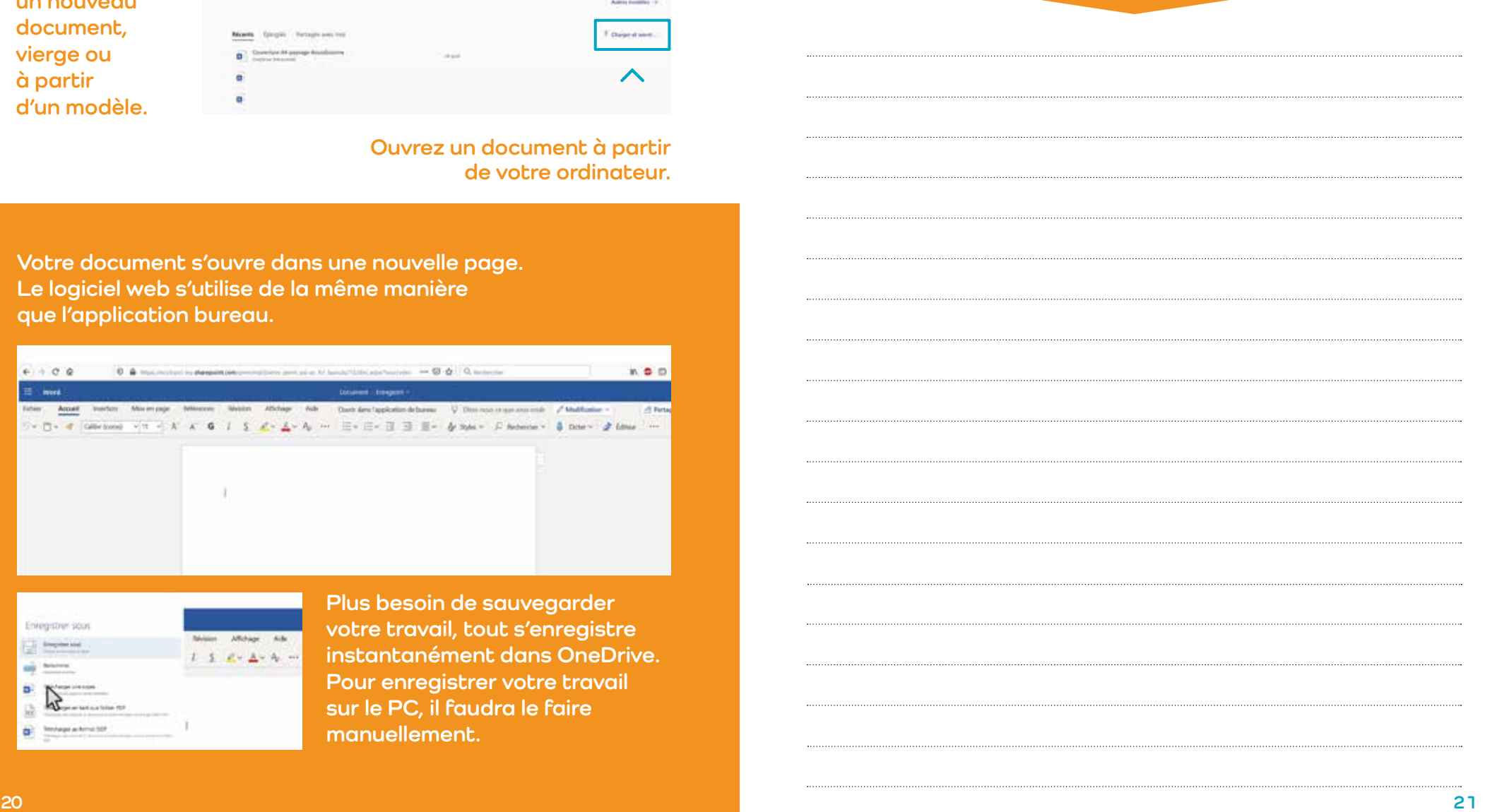

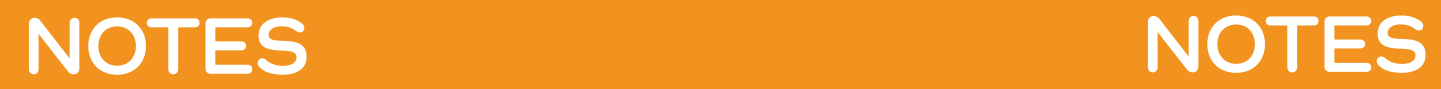

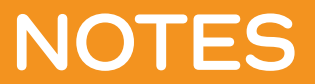

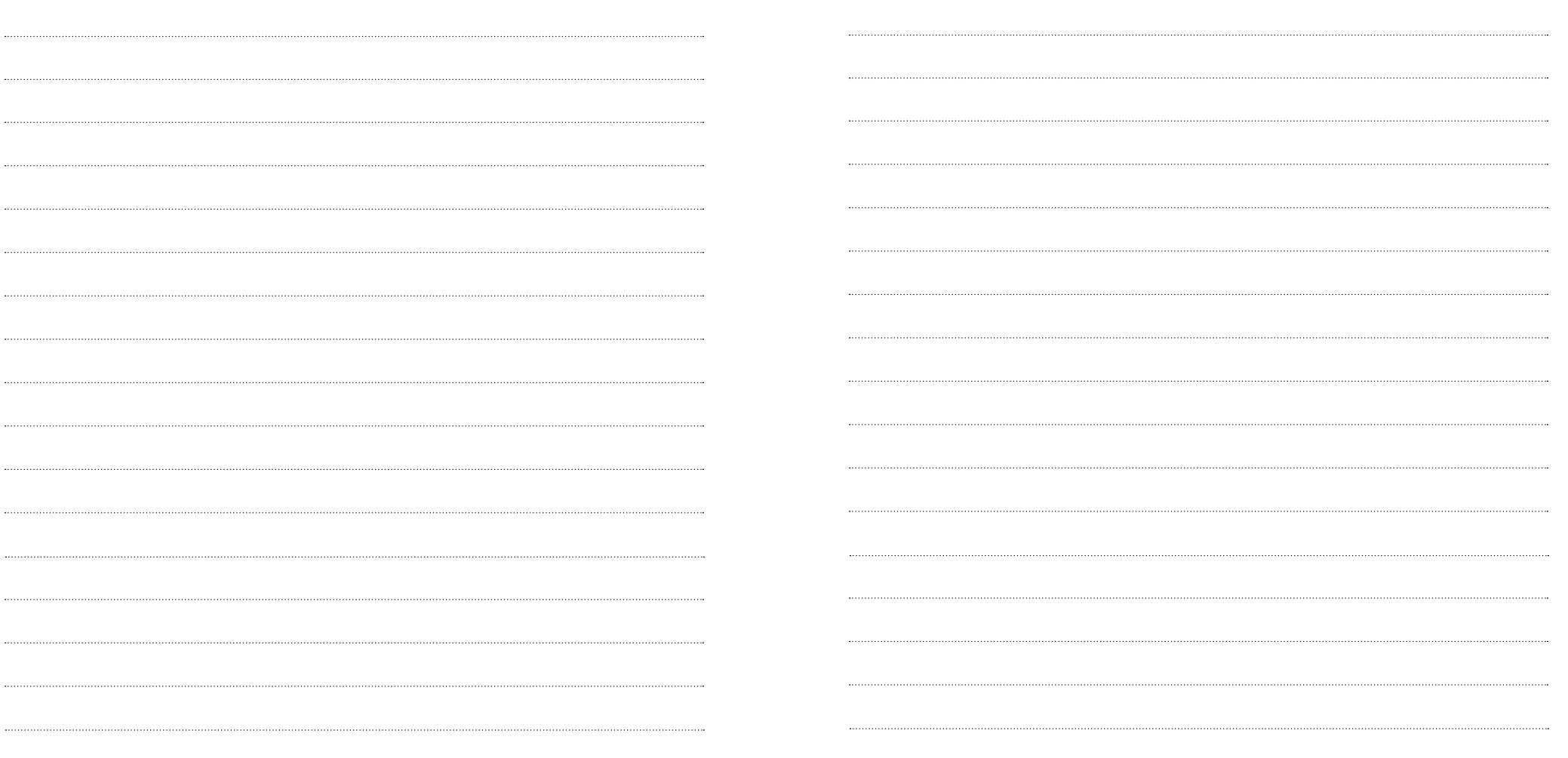

# **Internet réseaux sociaux Les bons gestes VIGILANT ÊTRE**

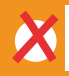

**Il est interdit de télécharger des musiques ou des films sur les sites non officiels.** 

**Ne jamais donner ses vraies coordonnées sur Internet, mais utiliser toujours un pseudo ou un avatar.**

**Il est interdit de montrer la photo de quelqu'un sans son accord, même celle d'ami-e-s.**

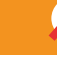

**Tout ce qui est posté peut être vu par tout le monde… même sur un compte privé.**

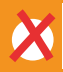

**Il est interdit de diffuser l'image de quelqu'un en train de se faire frapper.**

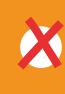

**Ce qui est posté sur Internet ou les réseaux sociaux peut toujours ressortir, longtemps après, même si l'on croit l'avoir supprimé.**

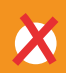

**Il est interdit de détenir l'image d'une personne de moins de 18 ans nue.**

> **Si on reçoit un fichier qui nous met mal à l'aise, il faut se déconnecter et en parler !**

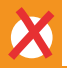

**Se moquer ou insulter quelqu'un est interdit, même en ligne. Les conséquences peuvent être très graves.** 

**Plus d'infos sur les dangers d'Internet chez les jeunes**

**violences.essonne.fr**